## **App Variables**

## **App OnStart variables:**

I've highlighted the variables I think are most important to this request.

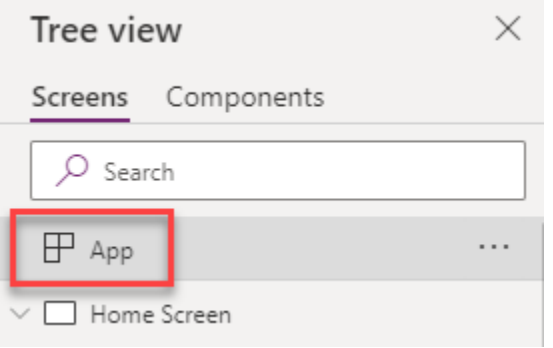

Concurrent(Set(varUser,User()),

Set(varColors,{TealDark:RGBA(0,98,129,1),TealBright:RGBA(28,181,216,1),GrayCharcoal:RGBA(62,67,74, 1),GrayMedium:RGBA(215,215,215,1),GrayLight:RGBA(245,245,245,1)}),

Set(isAdmin,CountRows('Tool Request Admins')>0),

ClearCollect(colRequests,'Tool Design Support Requests'),

ClearCollect(colStatus,"Status All"));

Collect(colStatus,Choices('Tool Design Support Requests'.'Request Status'))

**OnSelect formula for gallery nav icon:**

Set(varRecord,ThisItem);Navigate('Edit Request Screen',Transition.None)

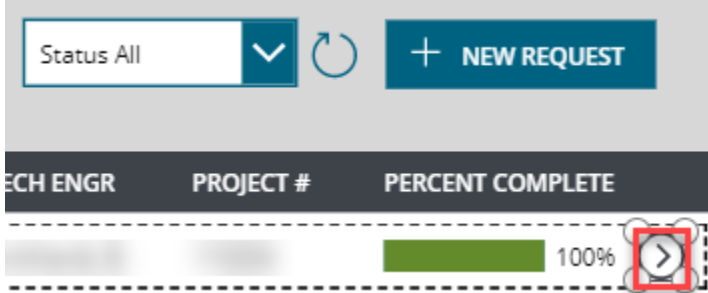

## **App Layout**

When you click the nav icon in the Gallery, you are taken to this screen.

There are 3 separate forms which have 'Tool Design Support Requests' as their data source. The Comments form has 'Tool Design Comments' as its data source. All are SharePoint lists.

The Request, Designer and Model Shop forms all default to View mode. The Item property for each form is varRecord.

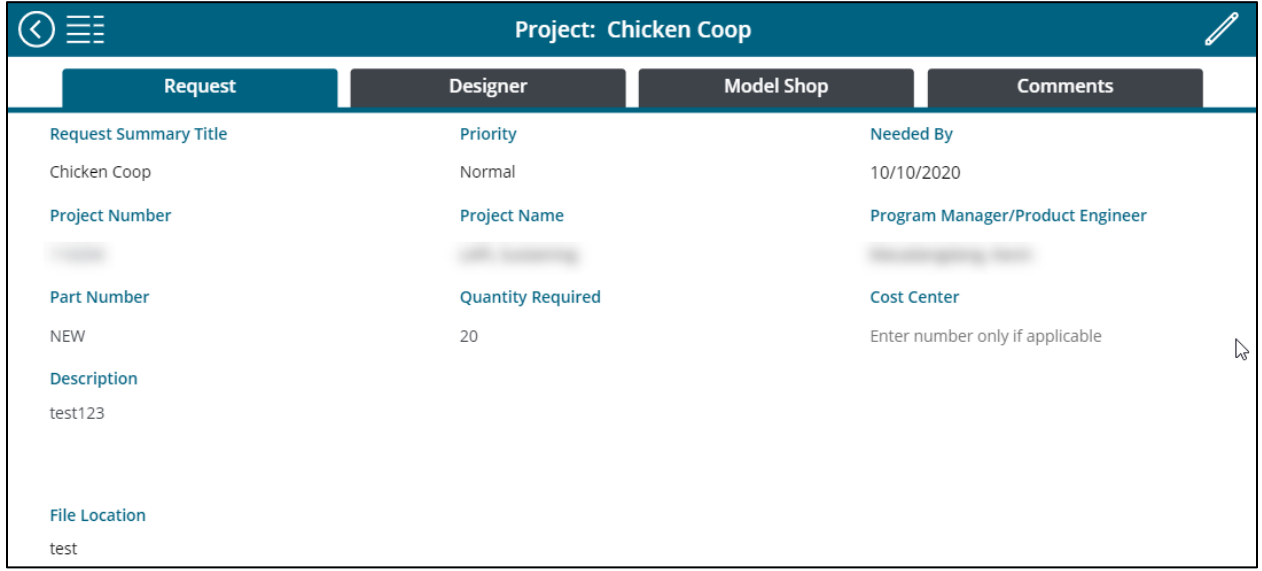

Regular users can edit their own Request forms and they can add Comments via the form there which is always in edit mode. I'm pointing to the Pencil icon because it should not be visible when the user clicks on the Comments tab. I'm only giving users the ability to add or delete comments on this screen.

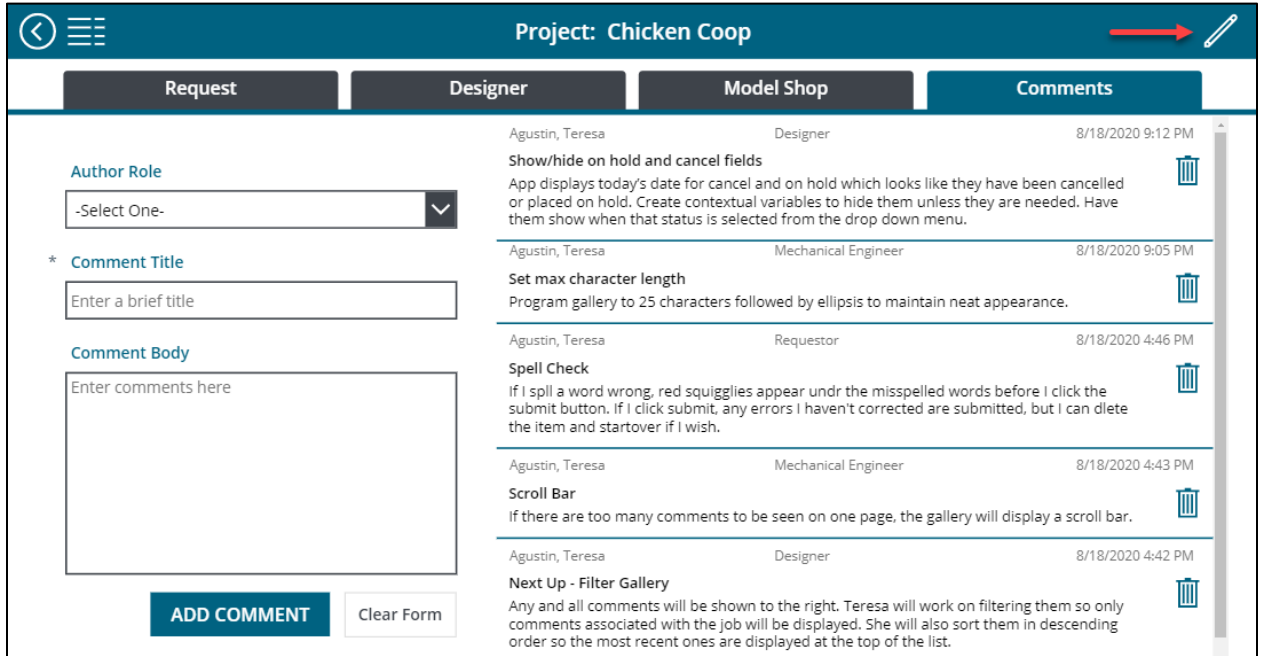

## **Tab variables**

The varFormTab variable is used to show or hide the forms. For example, the Visible property formula for the Request form is varFormTab="Request".

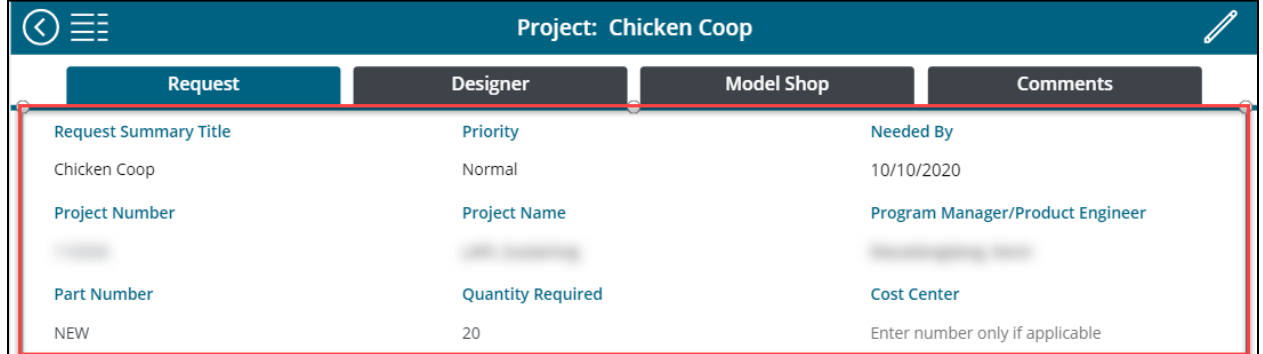

The Request, Designer and Model Shop tabs have the following formula. The notification portion is of course customized to each tab so that if a user clicks away without saving or cancelling their changes, they receive a notification. I think a better solution would be to disable the other buttons if they haven't saved or cancelled their changes as it might cause conflicts with the other sets of edit symbols. I haven't explored how to write the If statement for that yet.

Set(varFormTab, "Request");If(frmDesigner.Unsaved || frmModelShop.Unsaved, Notify("Please go back and either Save or Cancel your changes.", NotificationType.Warning,5000))

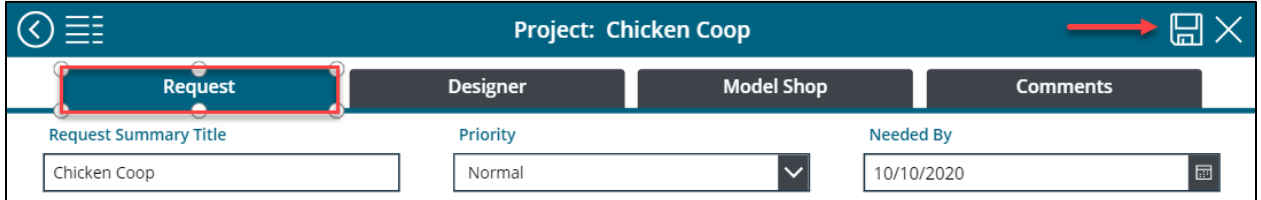

Notice that the Edit icon has been replaced by the Save and Cancel icons.

The OnSelect property for the Comments tab is only Set(varFormTab, "Comments") at this point. I have not figured out how to filter the Comments to only show Comments for the current record yet. I will submit a separate Community Forum ticket for that issue.